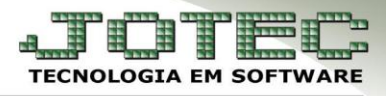

# **GERAR RELAÇÃO E REMESSA BANCÁRIA**

 *Objetivo: Gerar relação bancária com os pagamentos a serem realizados aos funcionários, e arquivo de remessa para que possa ser enviado ao banco.*

- **1-** Gerar relação bancária
- **2-** Gerar arquivo de remessa bancária

#### **1- Gerar relação bancária**

#### Acesse: *Folha de pagamento > R. Mensais > Relação Bancária***:**

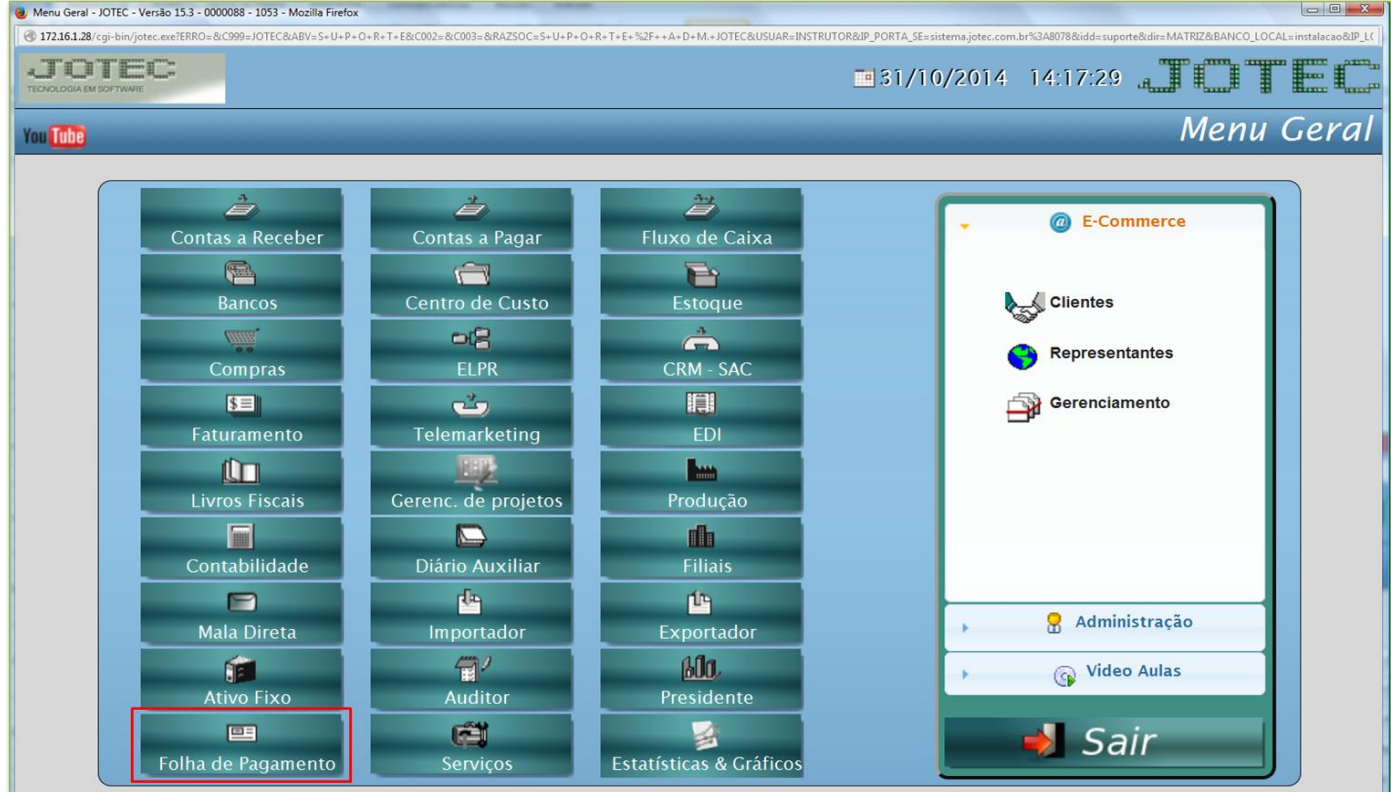

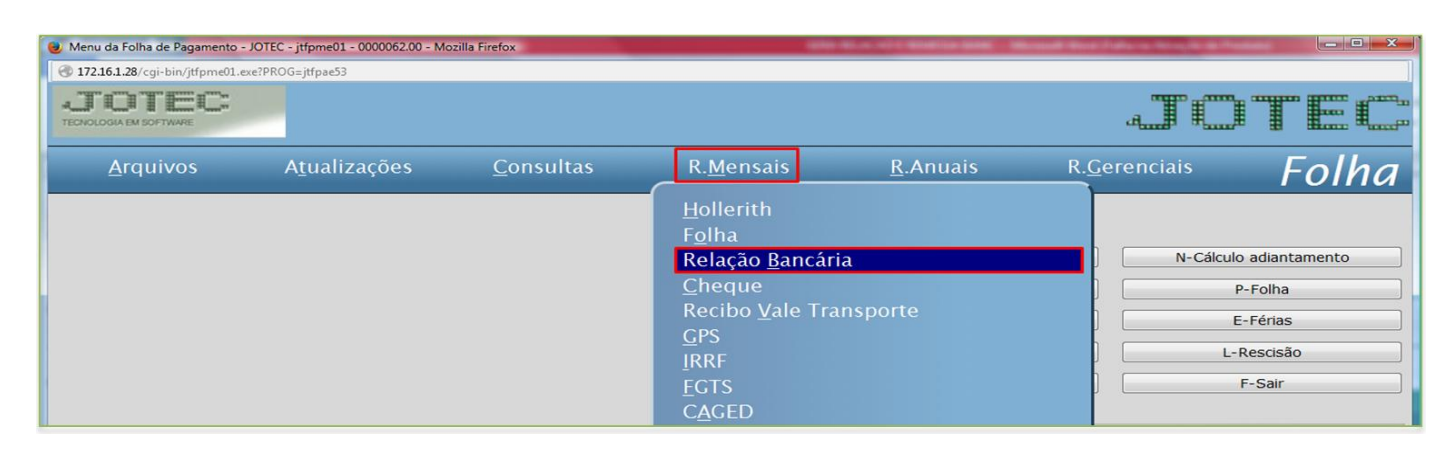

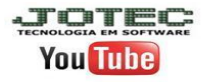

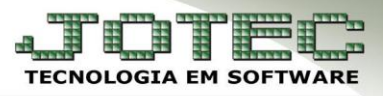

## $\triangleright$  Será aberta a seguinte tela:

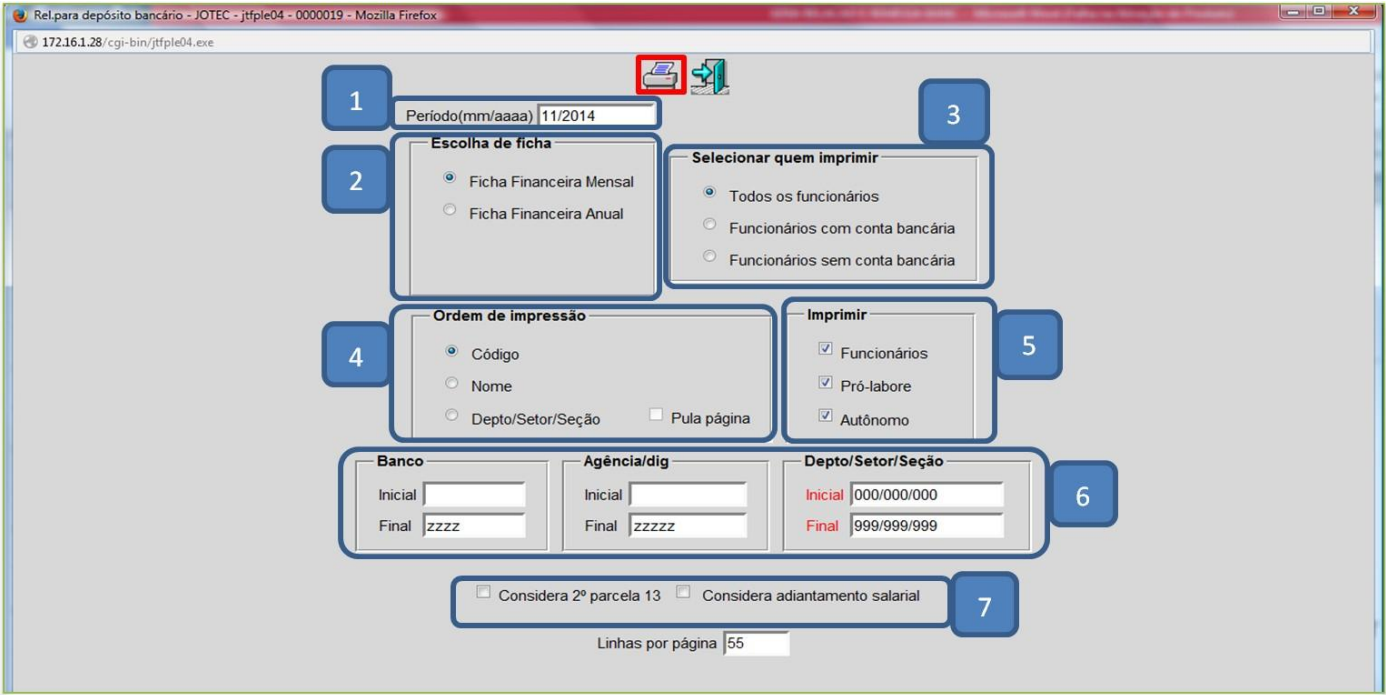

## > Explicação:

- *(1) Período:* Informar o período (mm/aaaa).
- *(2) Escolha da Ficha:* Selecionar ficha financeira mensal.
- *(3) Selecionar quem imprimir:* Selecionar para todos os funcionários, com conta bancária ou sem conta bancária.
- *(4) Ordem de impressão:* Selecionar a ordem de impressão.
- *(5) Imprimir:* Selecionar se serão impressos os funcionários, pró-labores e autônomos.
- *(6)* Poderá emitir a relação por banco agência ou departamento.

*(7) Flags:*

- **Considera 2º parcela 13:** Marcada esta flag irá considerar ficha anual 13 (2ª Parcela do 13º Salário).
- **Considera adiantamento salarial:** Marcada esta flag irá considerar o adiantamento salarial do cadastro do funcionário.
- Clique no ícone da *impressora* para gerar o relatório.

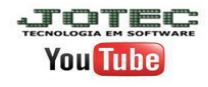

### **2- Gerar arquivo de remessa bancária**

Acesse: *Folha de pagamento > Atualizações > Gera arq. de remessa bancária***:**

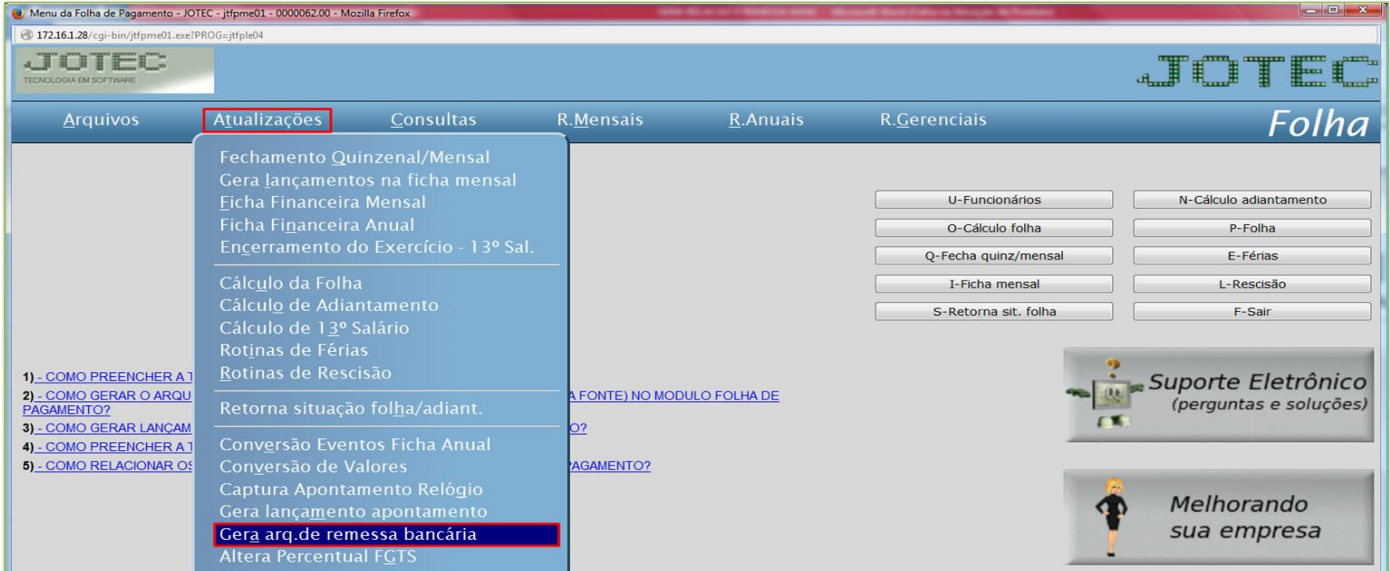

## $\triangleright$  Será aberta a seguinte tela:

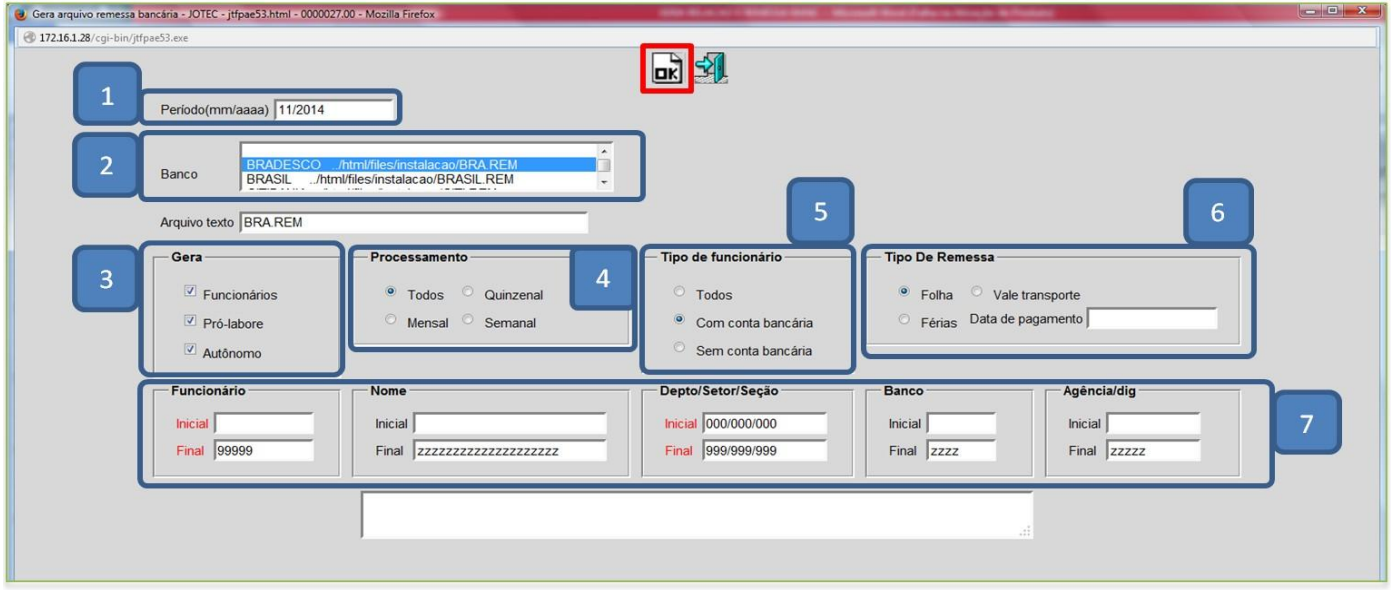

- > Explicação:
- *(1) Período***:** Informar o período a ser considerado (mm/aaaa).
- *(2) Banco***:** Selecionar o banco para o qual será enviado o arquivo.
- *(3) Gera***:** Selecionar quem será considerado (Funcionários, Pró-labore, Autônomo).
- *(4) Processamento***:** Selecionar o tipo de processamento.
- *(5) Tipo de funcionário***:** Selecionar com conta bancária, sem conta, ou todos.
- *(6) Tipo de remessa***:** Selecionar se a remessa será de folha, vale transporte ou férias (Se férias informar a data de pagamento das férias).
- *(7)* Poderá filtrar a remessa por *funcionário, nome, departamento, banco* ou *agência*.
- Clicar em **OK** para gerar o arquivo de remessa.

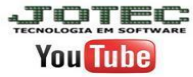